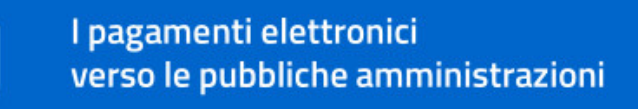

# Come funzionano i pagamenti elettronici

Con l'introduzione di "pagoPA" il cittadino è libero di scegliere come pagare, con costi di commissione chiari e confrontabili e senza scambio di contante.

La disponibilità di diversi canali per fare il pagamento, la presenza di un logo riconoscibile sugli avvisi e di modalità simili di pagamento per tutti gli enti interessati sono alcuni dei vantaggi, a cui si aggiungono la possibilità di tracciare e memorizzare facilmente i pagamenti effettuati, per una migliore gestione dei diversi adempimenti.

I pagamenti elettronici verso una pubblica amministrazione possono essere richiesti dall'ente, attraverso una comunicazione o un avviso di pagamento, o possono derivare dalla richiesta di usufruire di un servizio pubblico.

Anche in questo caso si può generare un avviso di pagamento, che contiene tutte le informazioni sui canali di pagamento disponibili. Il logo "pagoPA" significa che si può fare il pagamento elettronico. Sull'avviso si trova anche il Codice Avviso o IUV/Identificativo Univoco di Versamento. E' il codice che serve per fare il pagamento elettronico e identifica il servizio richiesto, l'importo da pagare, il soggetto che effettua il pagamento e l'ente destinatario del pagamento.

## Come si riconosce la possibilità di fare i pagamenti elettronici

- $\checkmark$  si può leggere l'avviso di pagamento con il logo "pagoPa", dove si trovano il QRCode e il Codice Avviso o IUV/Identificativo Univoco di Versamento
- $\checkmark$  si possono consultare le indicazioni fornite dall'ente che offre il servizio
- $\checkmark$  si può andare sul sito dell'ente di cui si chiede il servizio e verificare le modalità di pagamento
- $\checkmark$  si può andare su www.mypay.provincia.tn.it, utilizzando la funzione "seleziona ente beneficiario".

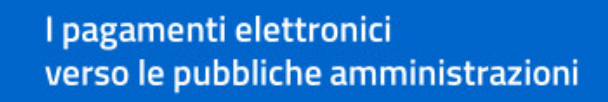

## Come si può fare un pagamento elettronico

## 1) Accedendo a "pagoPA" con MyPay e utilizzando:

- $\checkmark$  il proprio conto corrente, cercando direttamente la proprio banca o, nel caso non si trovi, selezionando prima il circuito MyBank e in seguito inserire il nome dell'istituto bancario di riferimento;
- $\checkmark$  una carta prepagata;
- $\checkmark$  la carta di credito.

**Dadi** 

Se ci si autentica con SPID su MyPay, il sistema recupera i dati personali, che non devono quindi essere inseriti ad ogni accesso. Si può anche impostare come predefinito il canale di pagamento che si è scelto.

A conclusione del pagamento, il sistema invia alla mail utilizzata la ricevuta telematica del pagamento, che ha efficacia liberatoria/validità giuridica.

Inoltre, su MyPay il cittadino trova anche il proprio estratto conto, con l'elenco dei pagamenti elettronici effettuati verso tutti gli enti.

- 2) Andando presso uno sportello fisico (ricevitorie, tabaccai, sportelli bancari e bancomat, poste) con l'avviso di pagamento pagoPa;
- 3) Attraverso il proprio conto corrente bancario online, con un addebito CBILL;
- 4) Utilizzando le "app" dedicate: Satispay, Sisalpay, Bancomatpay...

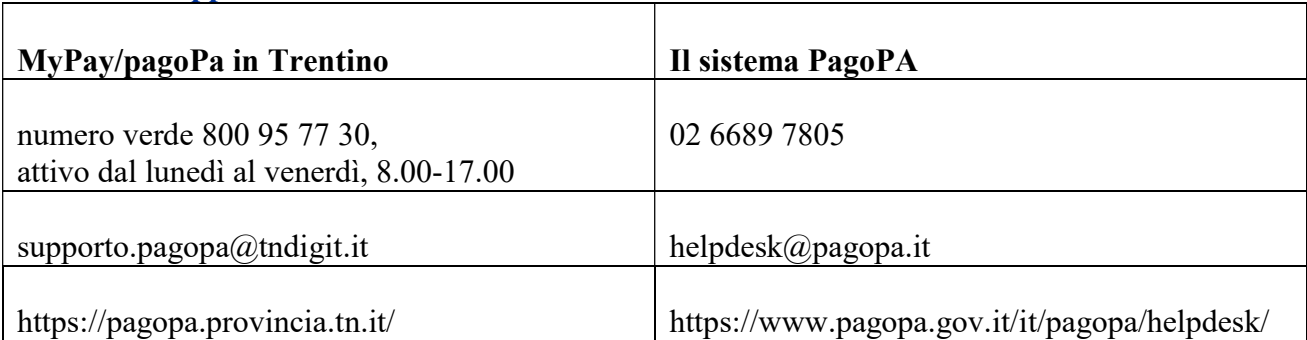

#### Contatti e supporto